### BriefCase with new design

Once you view a case, you will find many features to help you with your research

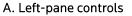

To collapse/expand the left pane.

#### B. Document in Context

Displays a Table of Contents and allows you to browse/print surrounding documents without leaving the current document page. You can also browse **Other Products.** 

### C. Search Summary

Displays where you are in your search results and allows you to browse your search results without leaving the current document page.

# D. Other search templates

Quickly jump to other advanced search templates.

## E. Return to original results

Go back to your search results.

#### **F. Results navigation** Move through to the next

search result document.

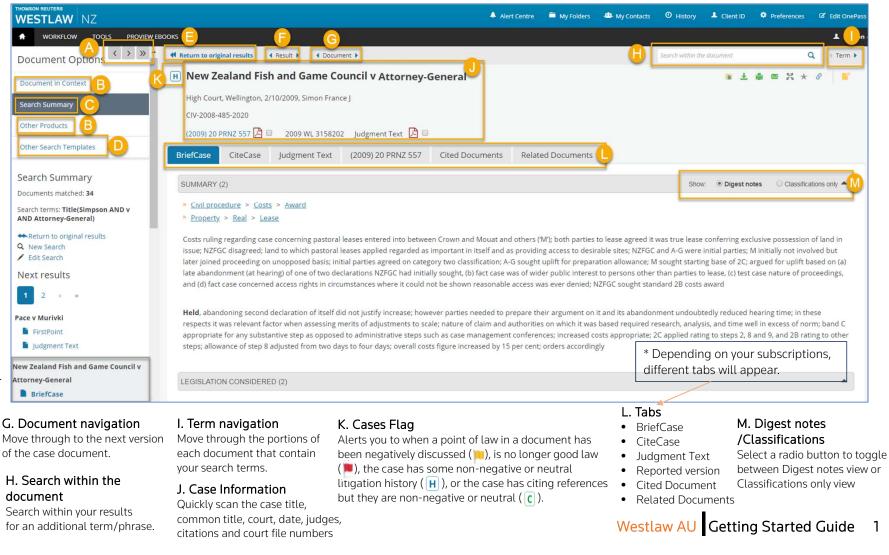

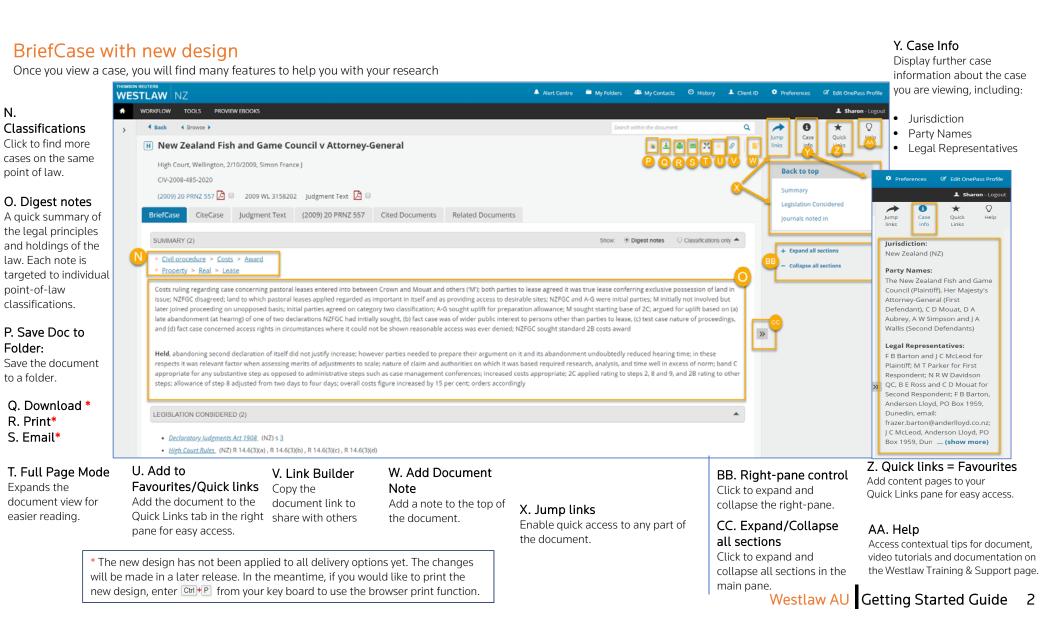

### A new table view of Cases Citing and Cases Cited

Various sorting and filtering options will help users quickly focus on cases related to a particular issue and improve the user experience.

|   | REUTERS<br>TLAW NZ<br>WORKFLOW TOOLS | PROVIEW EBOOKS                                                                                              |          |                                            |                                                                                                    | 🐥 My Alerts           | My Folders         | 4 My Contacts                                            | <ul><li>❷ History</li></ul> | L Client II | The c                                                        | <b>rting options</b><br>olumn headings are<br>ble to sort based on       | Click to      | <b>sification:</b><br>see how all<br>I by the top                           | cases are    |  |
|---|--------------------------------------|----------------------------------------------------------------------------------------------------|----------|--------------------------------------------|----------------------------------------------------------------------------------------------------|-----------------------|--------------------|----------------------------------------------------------|-----------------------------|-------------|--------------------------------------------------------------|--------------------------------------------------------------------------|---------------|-----------------------------------------------------------------------------|--------------|--|
| > | Back      Browse                     | 8                                                                                                    |          |                                            |                                                                                                    |                       |                    | Search within t                                          | the document                |             |                                                              | roperty.                                                                 | topics.       |                                                                             | -            |  |
|   |                                      | ttorney-General Case Judgment Text                                                                          | : [19    | 96] 2 ERNZ 253                             | Cited Documents                                                                                                    | Related Docume        | ents               | Classif                                                  | Lick to view                | olorer      | <ul> <li>Co</li> <li>Tit</li> <li>Date</li> </ul>            | le                                                                       | number        | es Citing: [<br>of other ca<br>ed a case in                                 | ses that     |  |
|   | Treatment                            | Court                                                                                                    | Statur   | Title and citation                         |                                                                                                    |                       |                    | Date                                                     |                             | citing      |                                                              | iltering options                                                         |               |                                                                             |              |  |
|   | Filter Treatment                     | Filter Court                                                                                                | <u> </u> | Filter Title and citation                  |                                                                                                    |                       |                    | Filter Date                                              | Case                        | 4           | typir                                                        | You can filter cases by<br>typing a specific<br>treatment, court, title, |               | 5. Displaying a total<br>number of result: To<br>provide a quick summary of |              |  |
|   | Followed                             | Employment Court                                                                                            | C        | Leslie v Attorney-G<br>[1996] 1 ERNZ 287 ( |                                                                                                    |                       |                    | 04/08/199                                                | 95                          | 31          |                                                              | ion or date (Year,<br>th or Date).                                       | •             | how many cases are available                                                |              |  |
|   | Referred to                          | Court of Appeal                                                                                             | C        | ATTORNEY-GENER<br>[1996] 1 ERNZ 571 (      | and the second second se |                       |                    | 30/04/199                                                | 16                          | 28          |                                                              | <b>Tip: Filter by Court</b><br>If you type High Court in                 | in the filter |                                                                             |              |  |
|   | Referred to                          | ed to Court of Appeal Conference of the Methodist Church of Ne [1996] 2 NZLR 554; (1996) 5 NZELC 98,396; [1 |          |                                            |                                                                                                    |                       |                    |                                                          | 96                          | 20          |                                                              | 'Court' column, the ca<br>appear in the table.                           |               | ases related to High Court will                                             |              |  |
|   | Referred to                          | Court of Appeal                                                                                             |          | Port of Wellington<br>[1995] 1 ERNZ 87 (C  |                                                                                                    |                       | 6.000              | 17/03/199                                                | 95                          | 0           |                                                              |                                                                          |               |                                                                             |              |  |
|   | Referred to                          | High Court                                                                                                  | Н        | West Coast Region<br>(1994) 8 PRNZ 44 (H   | nal Council v Attorney-G<br>HC)                                                                                                    | ttorney-General       |                    | CASES CITED (7) Treatment Court                          |                             |             | e and citations                                              | nd citations                                                             |               | Cla<br>Date                                                                 | Cases citing |  |
|   | Referred to                          | ÷.                                                                                                    | C        | M v Home Office<br>[1994] 1 AC 377; [19    | 993] 3 All ER 537 (HL)                                                                                                    |                       | Filter 1<br>Referi | reatment high                                            | gh Court                    |             | r Title and citations<br>It Coast Region.<br>4) 8 PRNZ 44 (H | ast Regional Council v Attorney-General                                  |               | Filter Date<br>19/09/1994                                                   | 0            |  |
|   | Referred to                          | Employment Court                                                                                            |          |                                            | <u>Hobday v Timaru Girls' High School Board of Trustees</u><br>(1993) 4 NZELC 98,208; <u>(1993) 2 ERNZ 146</u> (EMC)                                                                                                    |                       |                    | Referred to High Court Herewini v. Ministry of Transport |                             |             |                                                              | 113 (HC)                                                                 | 30/10/1992    | 0                                                                           |              |  |
|   | Referred to                          | High Court                                                                                                  | 1        | Herewini v Ministr<br>[1993] 2 NZLR 747;   | <u>y of Transport</u><br>(1992) 9 CRNZ 307; [1990                                                                                                    | -92] 3 NZBORR 113 (HG | Refer              | ed to Hig                                                | <mark>gh</mark> Court       |             |                                                              | re Kauri Rekohu Inc v A-G<br>2/92, 12 October 1992                       |               | 12/10/1992                                                                  | 0            |  |

## Westlaw AU Getting Started Guide 3

### A new table view of Cases Citing and Cases Cited

Various sorting and filtering options will help users quickly focus on cases related to a particular issue and improve the user experience.

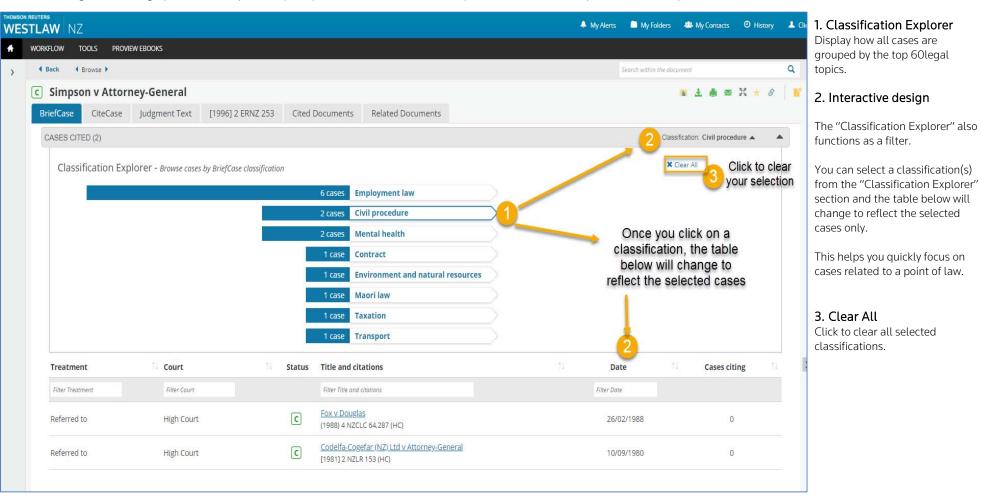

Westlaw AU Getting Started Guide 4

### New preference settings for Cases Document Pages

User Preferences

Contact Information

E-mail Address

Time Zones

General

Search Results per Page

Number of Extracts

**Display Options** 

Default Jurisdiction

Basic Search Radio Buttons

Details Level in Result List

Right Pane in the Case Document Page

Browse By

You can customise many a

Preferences rences, click the top of

### Contact Information

Set your email address and time one.

#### 3. General Preferences

- Set the number of search results per page.
- Set display options such as flags, filters, term highlights and document path.
- Set the default jurisdiction.
- Set the default "Browse By".
- Set the default "Basic Search Radio Buttons".

### 4. Right-Pane

Preferences \* Set the default right-pane

- Jump Links
- Case Info
- Quick Links
- Help

### 6. Web Logging Preferences Turn on/off Web Logging.

5. Delivery Preferences

Set the default delivery output

options, attachment file format, paper size and margin size.

### 7. Pay Per View Preferences

Pay Per View must first be set up for your organisation in order for this preference to take effect.

To request Pay Per View for your organisation, contact us on 1800 020 548.

8. Change your Username and Password

9. Click to update Preferences.

\* New preferences settings have been added as part of the new case design changes.

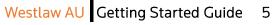

| nany aspects of your Westlaw rese | earch session using the Preference p<br>Automate I My Folders # My Contacts 0 H | -                |                   | 1. Accessing Pr<br>To access Prefere<br>Preferences on th |
|-----------------------------------|---------------------------------------------------------------------------------|------------------|-------------------|-----------------------------------------------------------|
|                                   |                                                                                 | ★<br>Quick Links | Sharon - Logout   | any page.                                                 |
|                                   | Delivery Options 5                                                              | Quick blins      | nep               | 20                                                        |
| sharon.shin@thomsonreuters.com    |                                                                                 | Display          | Status Indicators | Se                                                        |
| (UTC+10:00) Australia (Svdnev)    | Default Output Options                                                          | -                |                   | 20                                                        |
| (UTC+10:00) Australia (Sydney)    |                                                                                 |                  | t Search Terms    |                                                           |
|                                   |                                                                                 | 🗷 Include L      | ive Links         |                                                           |
| © 10                              |                                                                                 | Include S        | Summary Page      |                                                           |
|                                   |                                                                                 | 🗷 Include F      | ootnotes          |                                                           |
| ◎ 50                              |                                                                                 | Include F        | History Notes     |                                                           |
| 0 1                               |                                                                                 | 0.005            |                   |                                                           |
| © 2                               | Default Attachment File Format                                                  | O PDF            |                   |                                                           |
| 3     3     3                     |                                                                                 | Word             |                   |                                                           |
| 0 4                               |                                                                                 |                  |                   |                                                           |
| Show Document Flags               | Paper Size                                                                      | A4               |                   |                                                           |
| Show Filters                      |                                                                                 | Letter           |                   |                                                           |
| 🖉 Display Hit Term Highlighting   |                                                                                 |                  |                   |                                                           |
|                                   | Margin Size                                                                     | Normal           |                   |                                                           |
|                                   |                                                                                 | Wide             |                   |                                                           |
| No Default Selected               |                                                                                 |                  | -                 |                                                           |
| Content Type                      | Web Logging 6                                                                   |                  |                   |                                                           |
| Jurisdiction                      |                                                                                 |                  |                   |                                                           |
| Practice Area                     | Enable Web Logging                                                              | On               |                   |                                                           |
| Product Title                     | O How are we using your information?                                            | © Off            |                   |                                                           |
| O Citation                        |                                                                                 |                  |                   |                                                           |
| Free Text                         | Pay Per View                                                                    |                  |                   |                                                           |
| Title                             |                                                                                 | On               |                   |                                                           |
| Least                             | Enable Pay Per View<br>O More Information about PPV                             | © Off            |                   |                                                           |
| Most                              | Wore mornation about PPY                                                        | o on             |                   |                                                           |
| © Some                            | Change your Upperson and Dece                                                   | word 8           |                   |                                                           |
|                                   | Change your Username and Pass                                                   | word             |                   |                                                           |

● Jump Links ◎ Case Info ◎ Quick Links ◎ Help Click here to change your Username and or Password

Update Preferences

# Icon Changes

| DESCRIPTION                               | OLD ICON | NEW ICON  |
|-------------------------------------------|----------|-----------|
| Red Flag                                  | X        | <b>**</b> |
| Yellow Flag                               | <b>U</b> | -         |
| Digest Notes                              | ,⊒″      | 庐         |
| Show/Hide Displaced Notes<br>& Highlights |          |           |

Westlaw AU Getting Started Guide 7